## CREAR PAGINA

By Nan

17/6/2020

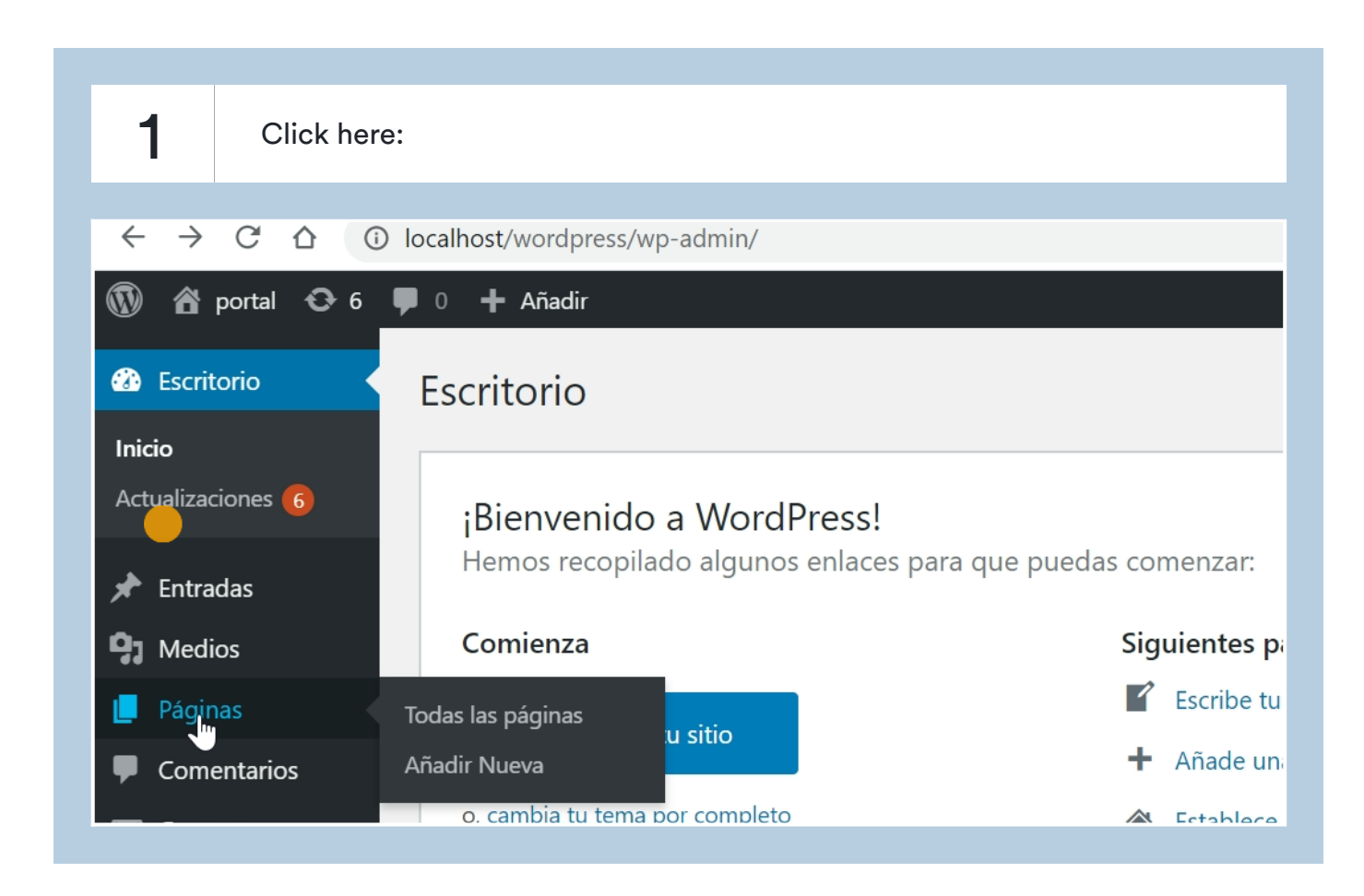

2 Click here: Páginas  $\bf \widehat{\Omega}$ **谷** portal  $\Theta$  6  $\blacksquare$  0  $+$  Añadir <sup>2</sup> Escritorio Escritorio Inicio Actualizaciones 6 ¡Bienvenido a WordPress! Hemos recopilado algunos enlaces para que puedas comenzar: Entradas ⊀ Siguientes pi Comienza **91** Medios  $\overrightarrow{f}$  Escribe tu Páginas П. Todas las páginas u sitio Añade un Ailadir Nueva Comentarios o, cambia tu tema por completo 各 Establece Contacto

3 Type "AVISO DE PRIVACIDAD"

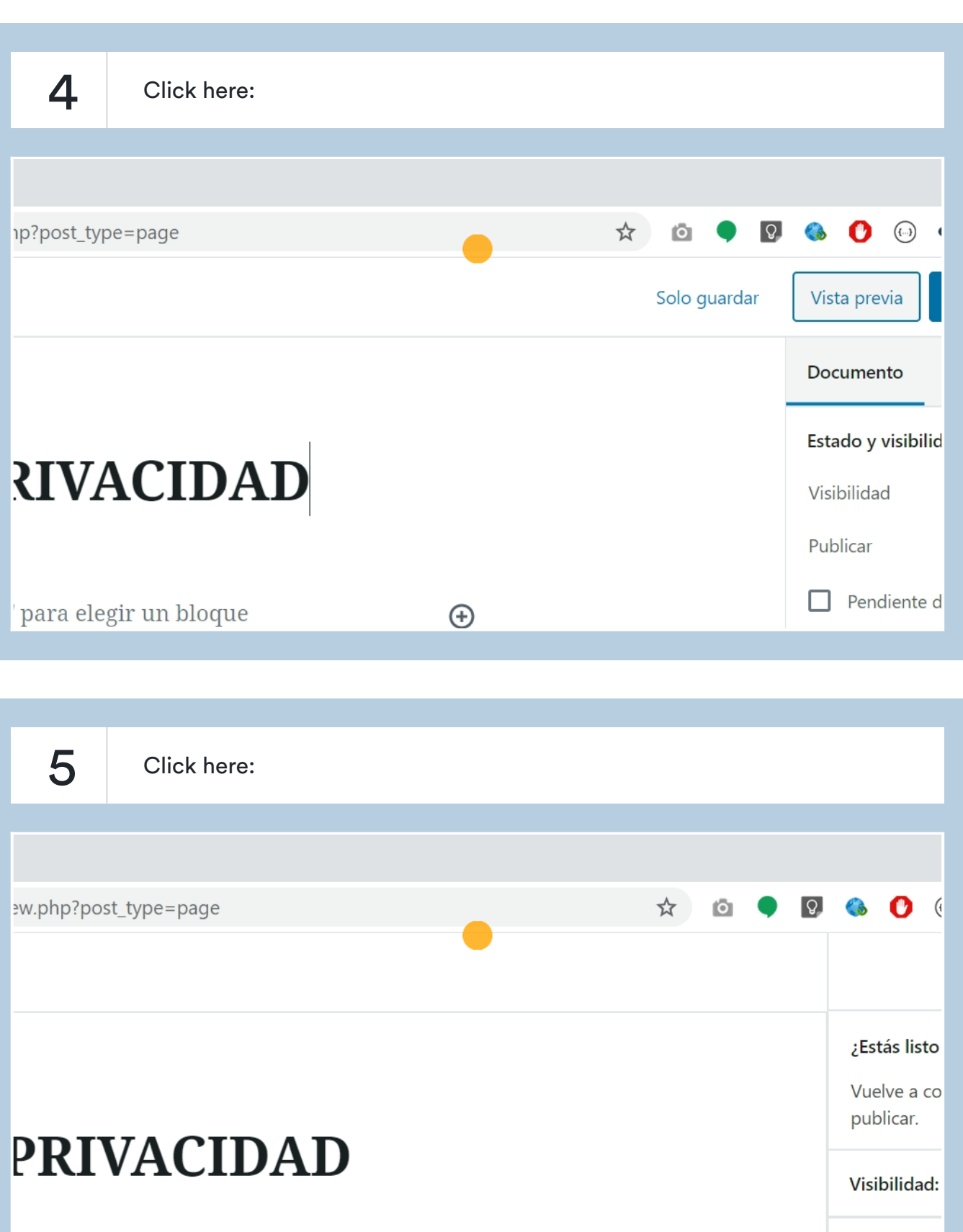

ibe / para elegir un bloque

Publicar: In

 $\bigoplus$ 

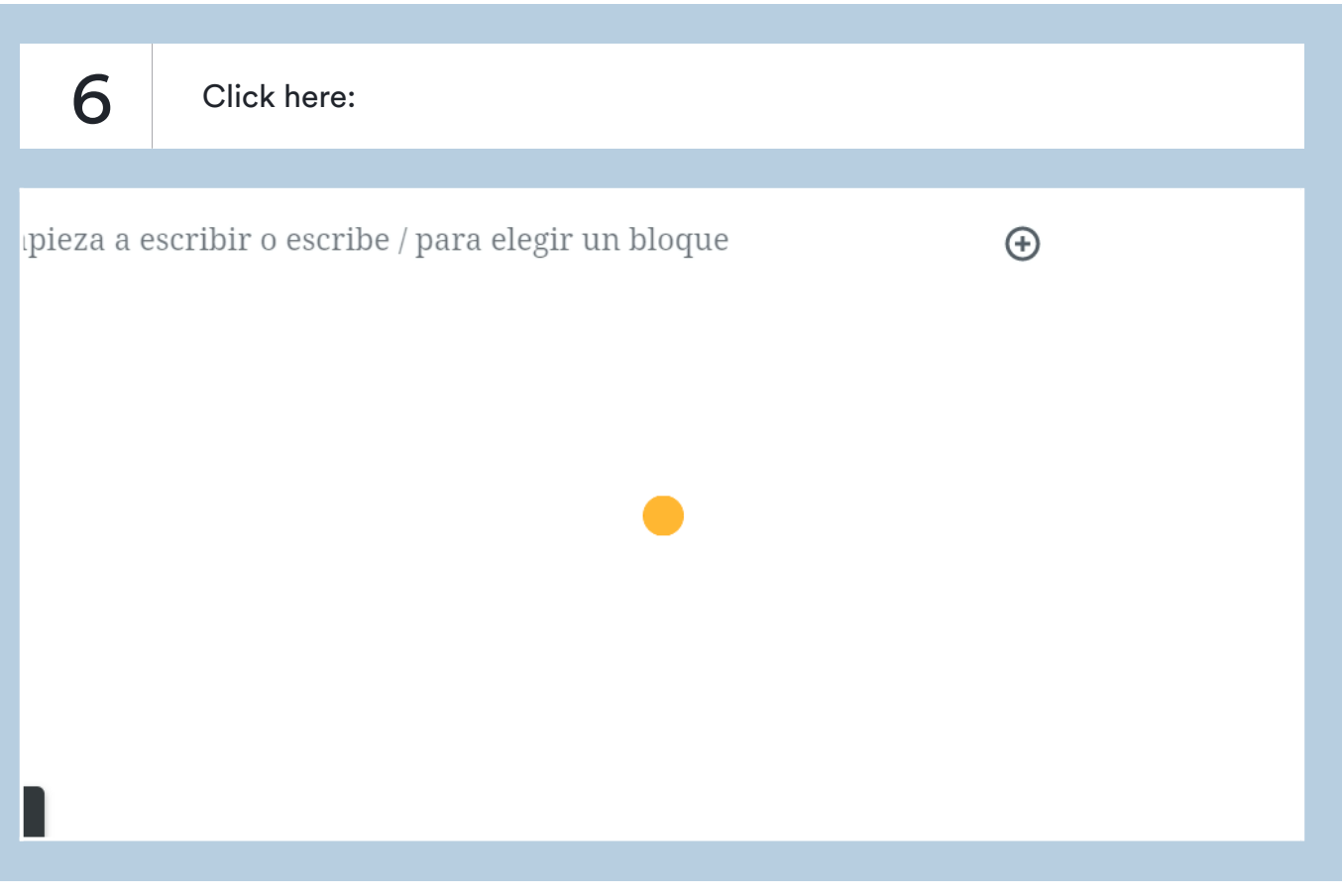

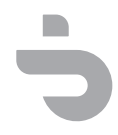